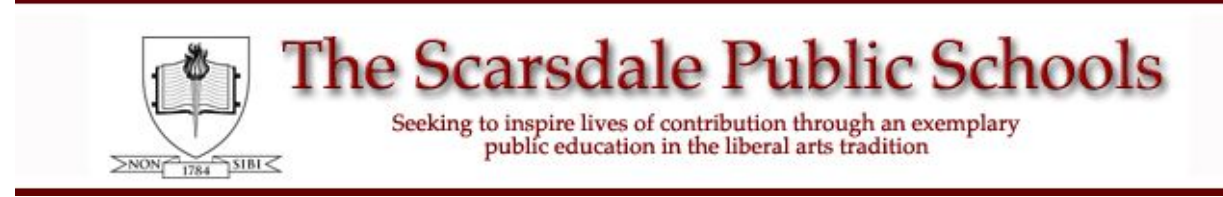

## **PTC Wizard - Elementary Parent Guide**

#### **Sign In:**

To access PTC Wizard, log into the **[Campus Parent Portal](https://ic.scarsdaleschools.k12.ny.us/campus/portal/parents/scarsdale.jsp)**, click **More**, and then click **PTC Wizard.** If you do not have a Campus Portal user account, or if you don't remember your username or password, please see the **PTC Wizard FAQ**.

## **Add a Meeting:**

Click on the large maroon **Add a Meeting** button

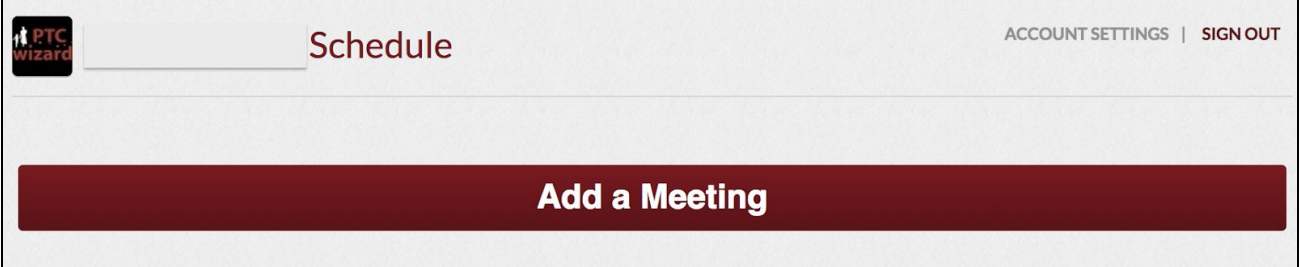

## **Step 1: Choose the Conference Name:**

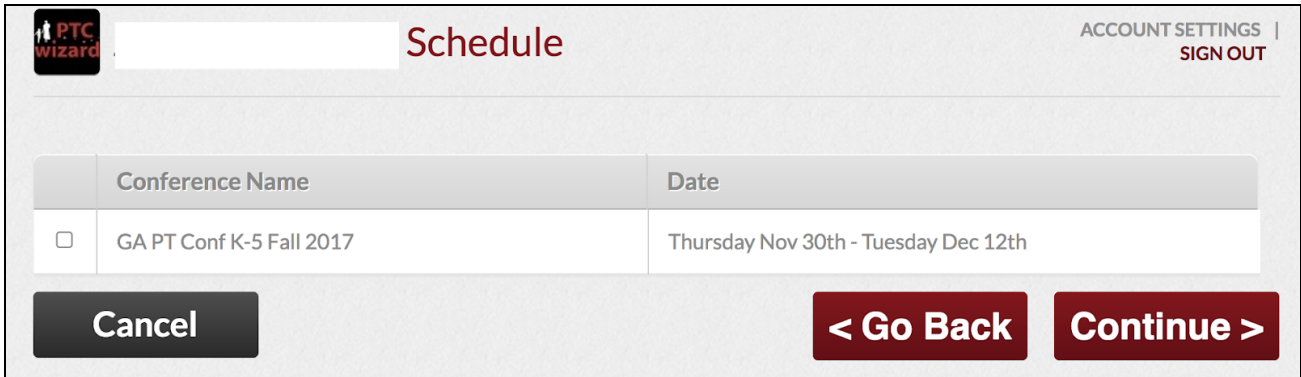

Click the checkbox next to the **Conference Name** you would like to attend; then click **Continue** .

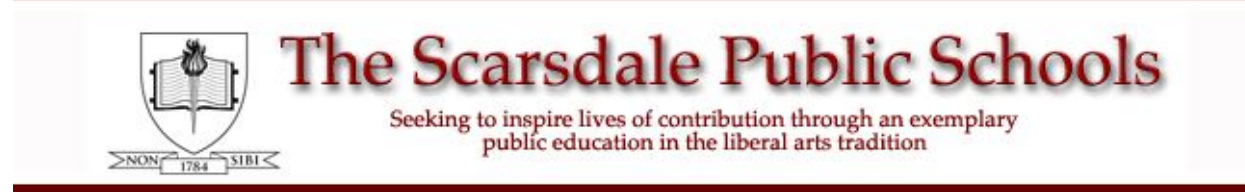

# **PTC Wizard - Elementary Parent Guide**

## **Step 2: Choose the Teacher:**

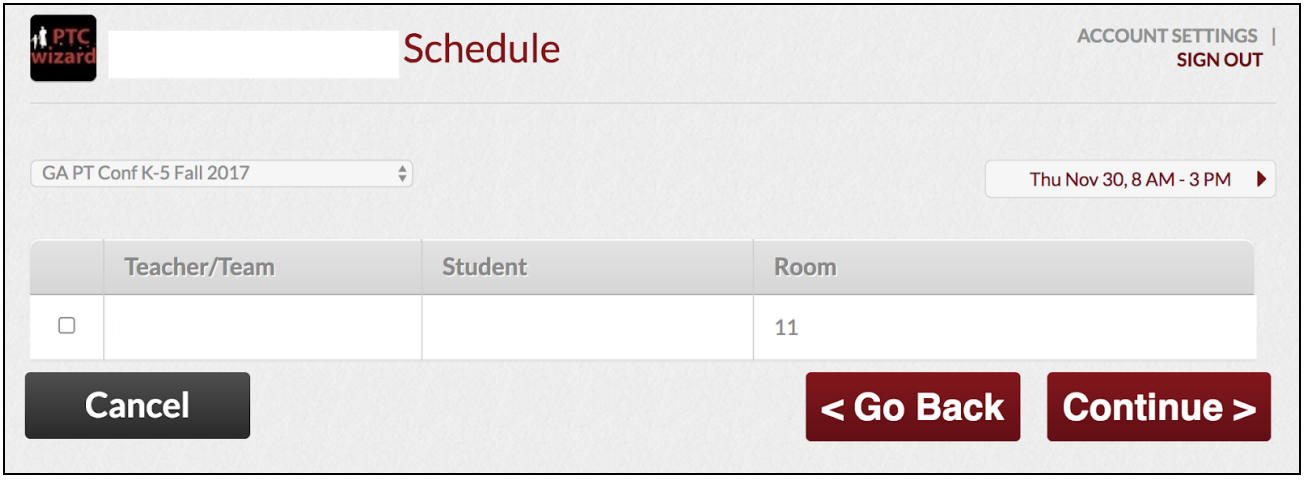

Select the Teacher you would like to meet with and click **Continue** .

## **Step 3: Choose the Conference Date and Time:**

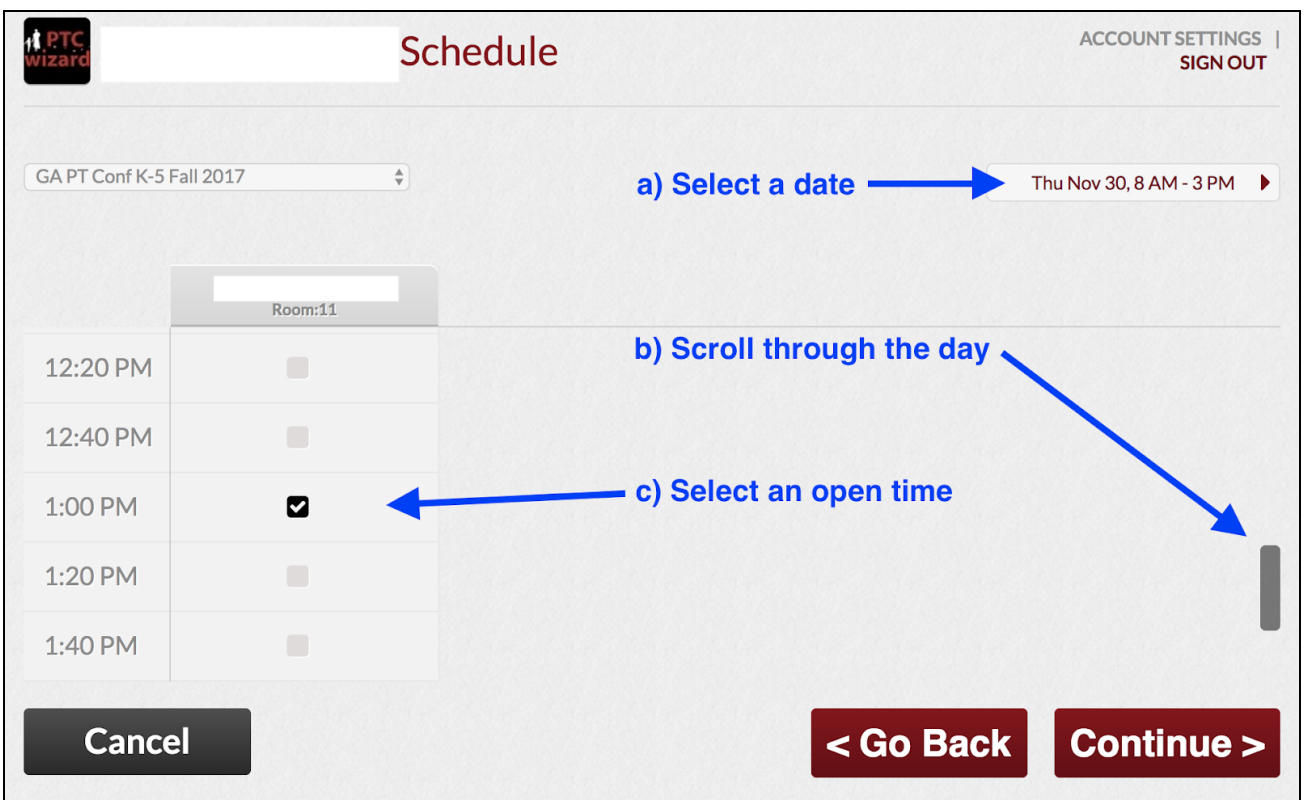